## Microsoft Word 2016 Thesaurus

The thesaurus enables you to look up synonyms (these are different words with the same meaning), and autonyms are words with the opposite meaning.

1. Click on the **Review** tab in the **Proofing** group << **Thesaurus** 

| <b>H</b> * | <mark>ਜ਼</mark> 5 • ਹ ਵ |        |                 |                |                     |     |             |      |                  | Document1 - Word |                                                       |     |        |                                              |               |                  |                     |
|------------|-------------------------|--------|-----------------|----------------|---------------------|-----|-------------|------|------------------|------------------|-------------------------------------------------------|-----|--------|----------------------------------------------|---------------|------------------|---------------------|
| File       | Home 1                  | Ínsert | Design          | n Layout       | Reference           | Mai | lings 🕻 Re  | view | View             | Developer        | EndNote X7                                            | ACR | OBAT   | ♀ Tell me what you                           | ı want to do. |                  |                     |
| Spelling 8 | Thesaurus W             | ord    | Smart<br>Lookup | Translate Lang | 字<br>uage Ne<br>Com |     | te Previous | Next | Show<br>Comments | Track            | Simple Markup<br>Show Markup *<br>, IP Reviewing Pane |     | Accept | Reject<br>► Previous<br>► Previous<br>► Next | Compare<br>•  | Block<br>Authors | Restrict<br>Editing |
|            | Proofing                | I      | Insights        | Language       |                     |     | Comment     | s    |                  |                  | Tracking                                              | Fai |        | Changes                                      | Compare       | Prot             | tect                |

## Example using the Thesaurus:

To change the sentence below, I chose the words a lot to something more appropriate;

Today a lot of great things happened, on this day in 1845 - German composer

Felix Mendelssohn's Violin Concerto, one of the most popular and most frequently performed violin concertos of all time, and was first played in Leipzig.

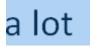

2. Right click on the word and the following box will appear << Select a word.

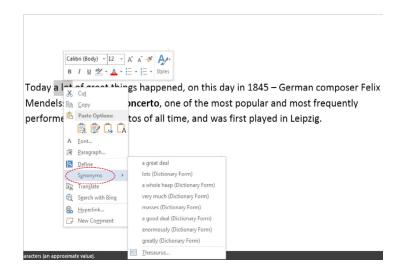

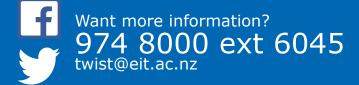

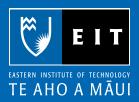

3. Select Thesaurus at the bottom of the box << a list of words will appear to the right of your screen.

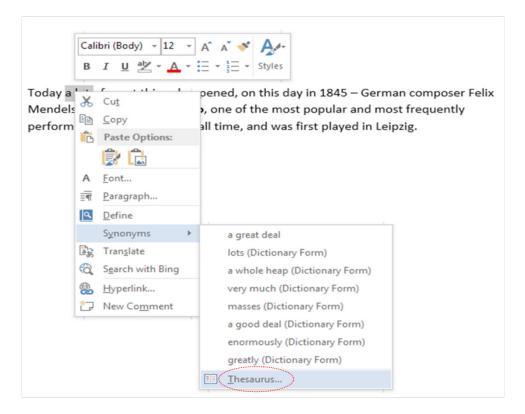

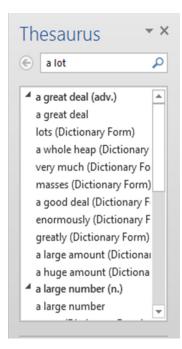

4. To insert the new wording you want to use << Click on down arrow << Choose Insert and the new wording will be inserted over the original word.

| Tł | nesaurus 🔷 👻 🗙            |
|----|---------------------------|
| G  | a lot 🔎                   |
| 4  | a great deal (adv.)       |
|    | -                         |
|    | a great deal              |
|    | lots (Dictionary Form)    |
|    | a whole heap (Dictionary  |
|    | very much (Dictionary Fo  |
|    | masses (Dictionary Form)  |
|    | a good deal (Dictionary F |
|    | enormously (Dictionary F  |
|    | greatly (Dictionary Form) |
|    | a large amount (Dictio 🍸  |
|    | a huge a 📑 👖 Insert       |
| 4  | a large n                 |
|    | a large n                 |
|    |                           |

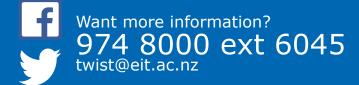

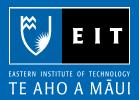